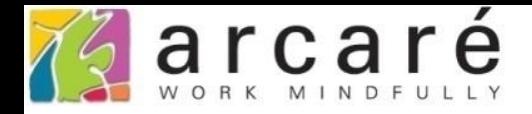

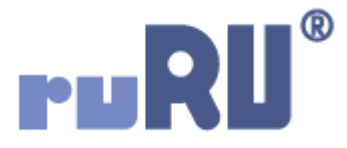

## **ruRU IDE教學課程**

## **7-1 什麼是檢視表**

如如研創股份有限公司

+886 2 2596 3000

IDE: Integrated Design Environment

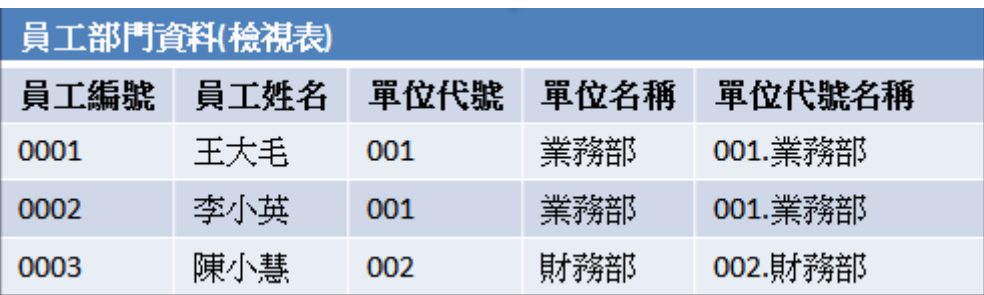

- MS-SQL Server資料庫中的檢視表(View),是依據一定的邏輯,連結、 組合、運算一個或兩個以上資料表或檢視表之後,呈現出來的資料。
- 檢視表的資料不實際儲存在磁碟中,而是在需要時,才讀取到記憶體 (RAM)中使用。

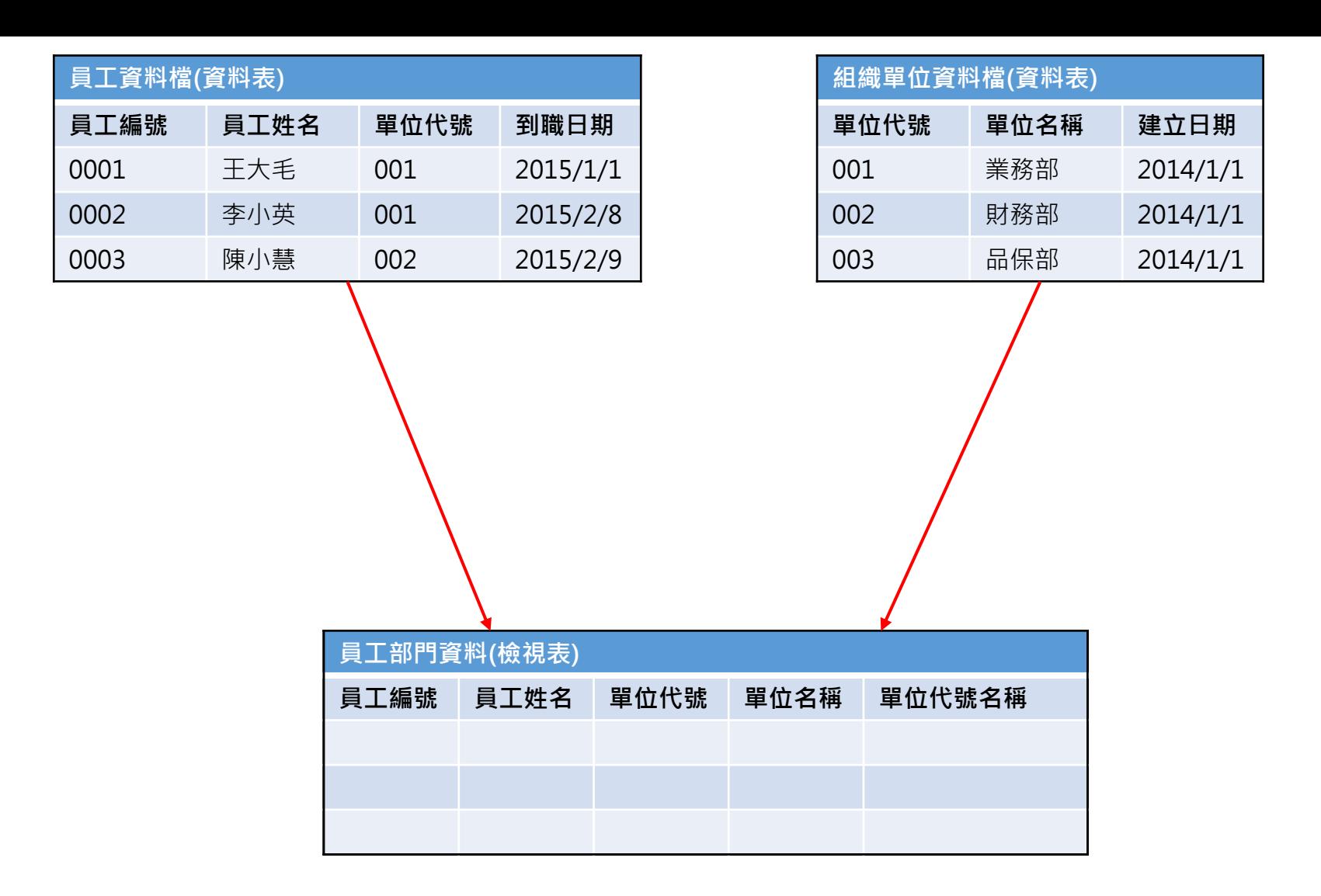

• 舉例來說,現在有一個「員工資料檔」和「組織單位資料檔」, 我們用這兩個資料表,組成一個叫做「員工部門資料」的檢視表。

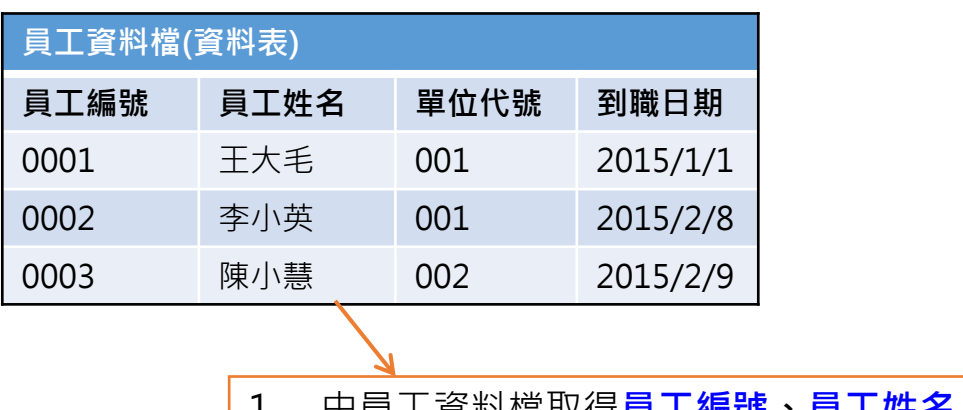

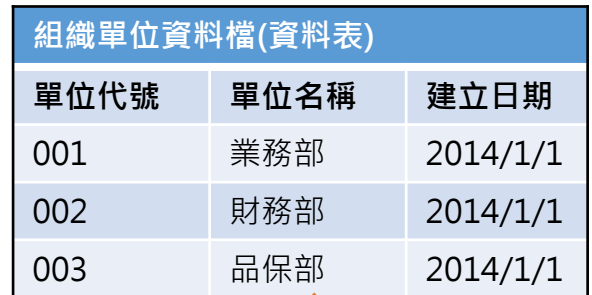

- 2. 由部門資料檔取得單位名稱欄位,並將單位代號、單位名稱組合後 成為單位代號名稱欄位。
- 3. 員工資料檔與組織單位資料檔的連結條件: Left join, 員工資料檔.單位代號 = 組織單位資料檔.單位代號

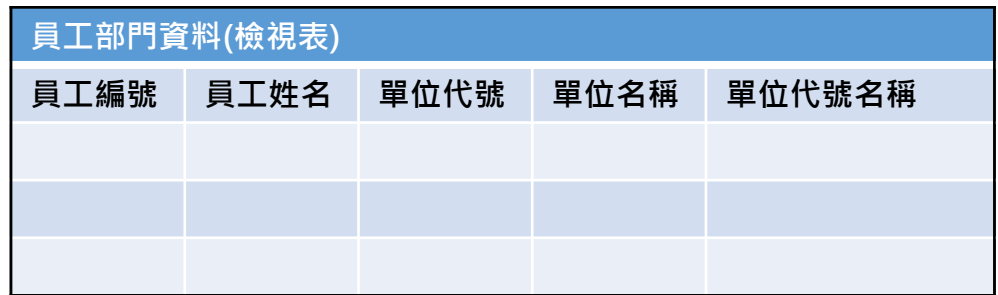

• 首先,定義兩個資料表組合的規則。

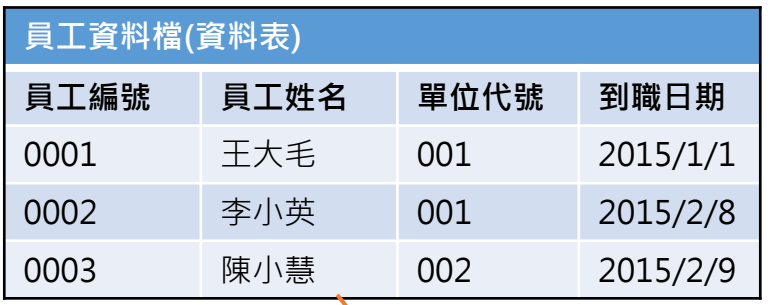

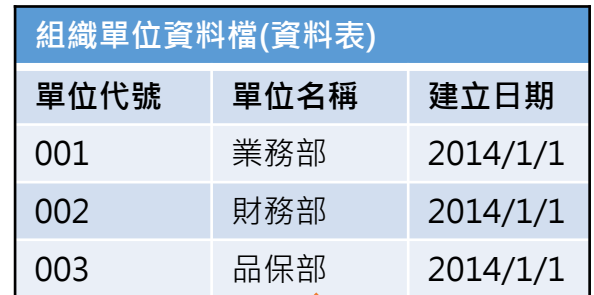

- 2. 由部門資料檔取得單位名稱欄位,並將單位代號、單位名稱組合後 成為單位代號名稱欄位。
- 3. 員工資料檔與組織單位資料檔的連結條件: Left join, 員工資料檔.單位代號 = 組織單位資料檔.單位代號

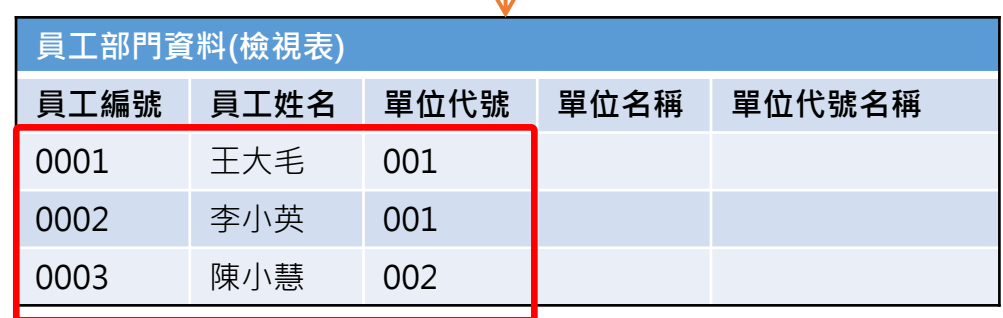

資料抓取的邏輯如下: • 先抓取「員工資料檔」的三個欄位。

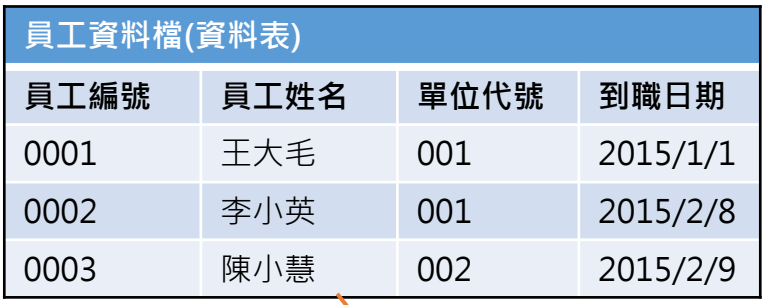

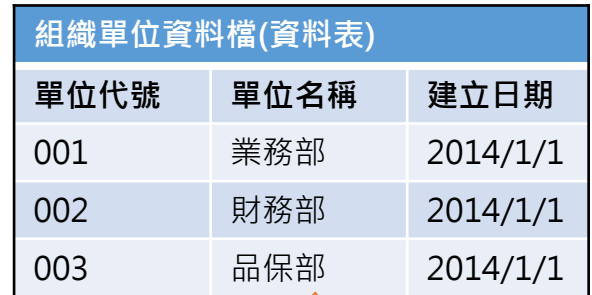

- 2. 由部門資料檔取得單位名稱欄位,並將單位代號、單位名稱組合後 成為單位代號名稱欄位。
- 3. 員工資料檔與組織單位資料檔的連結條件: Left join, 員工資料檔.單位代號 = 組織單位資料檔.單位代號

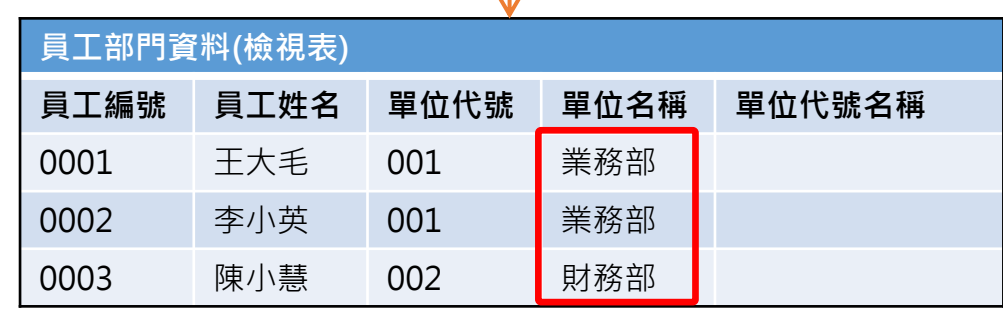

• 由「單位代號」去尋找「組織單位資料檔」的相同單位代號 的資料,取得「單位名稱」。

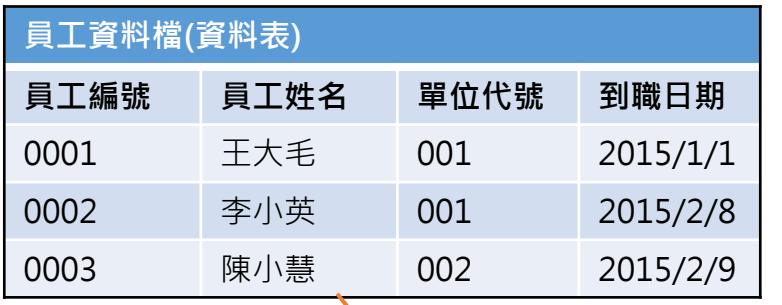

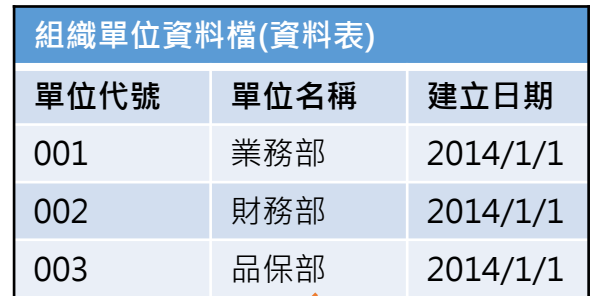

- 2. 由部門資料檔取得單位名稱欄位,並將單位代號、單位名稱組合後 成為單位代號名稱欄位。
- 3. 員工資料檔與組織單位資料檔的連結條件: Left join, 員工資料檔.單位代號 = 組織單位資料檔.單位代號

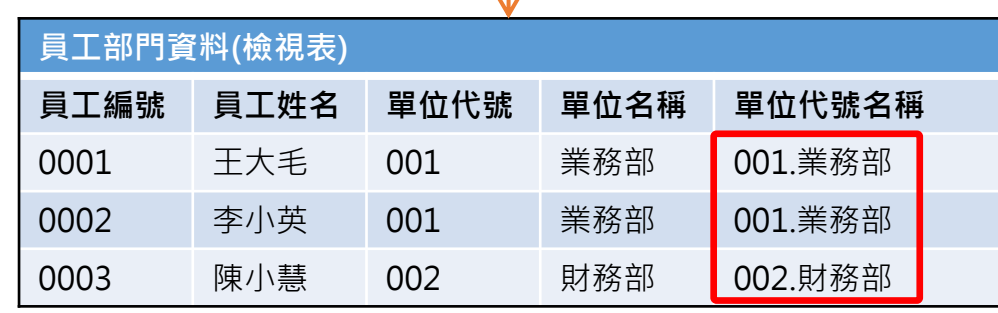

• 依據不同的「單位代號」,取得對應的「單位名稱」欄位, 並組成「單位代號名稱」欄位。